## **PROCEDURA D'ACCESSO PER LE ATTIVITA' ONLINE DEDICATE AGLI STUDENTI CON ESONERO**

## SCIENZE DELLA FORMAZIONE PRIMARIA

LABORATORIO DI INGLESE I - PROF. ANTONIO TAGLIALATELA

## A.A. 2023-2024

TESTO → ENGLISH FILE DIGITAL GOLD A2/B1 – STUDENT'S BOOK 4^ ED, OXFORD, **ISBN: 9780194435741**

## (Questo ISBN è altrettanto valido: **ISBN-13 978-019-4036320**)

- Andare sul sito:<https://englishhub.oup.com/>

- Selezionare 'Register' per creare il proprio profilo (vedi immagine sotto) e seguire le istruzioni.

- N.B. Nel testo troverete la 'Student Access Card' con un codice d'accesso univoco, che dovrete inserire quando richiesto.

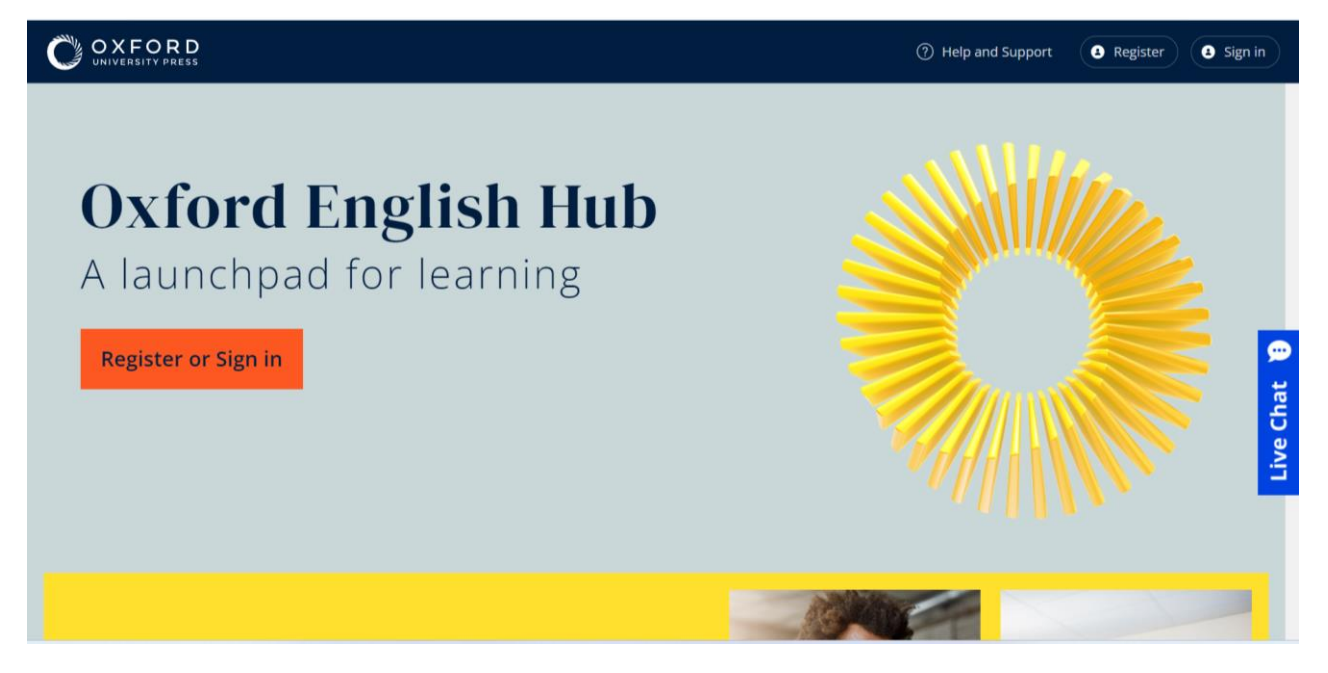

- Comparirà la schermata seguente:

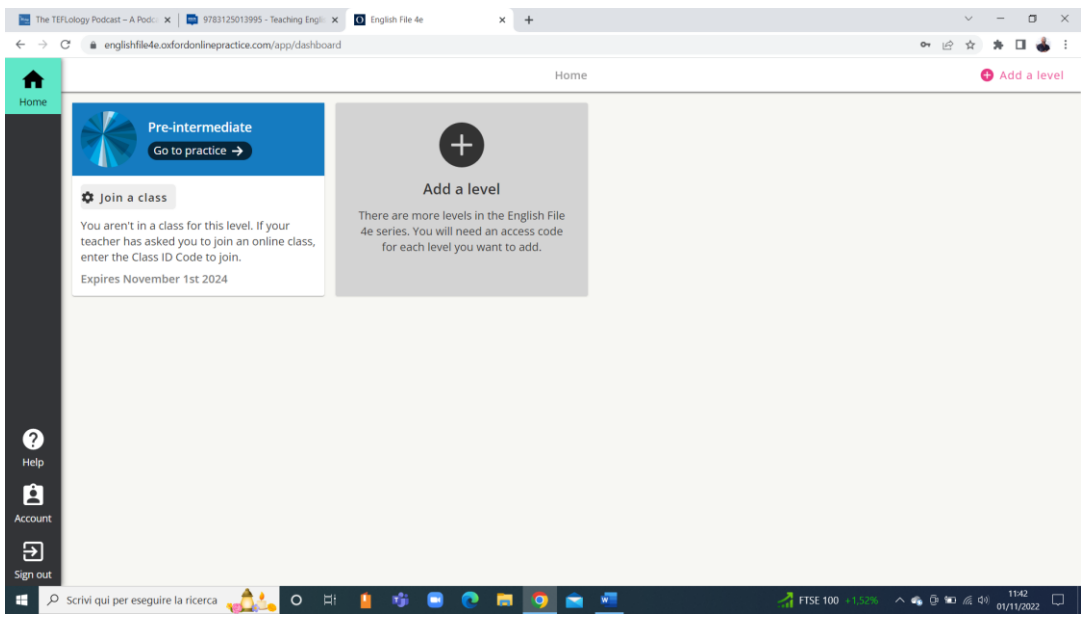

- Cliccare su 'Join a class' (anche se la schermata può essere diversa da quella nella foto) e inserire il seguente codice di accesso alla classe virtuale: Class ID Code: **CM3Ip-uHA7Vy** oppure **C4718690546** (a seconda della versione del testo).

- Cliccare su 'Check code'.

- Comparirà la seguente schermata (**con scritto l'anno acc. 2023-24 e il codice appena inserito**):

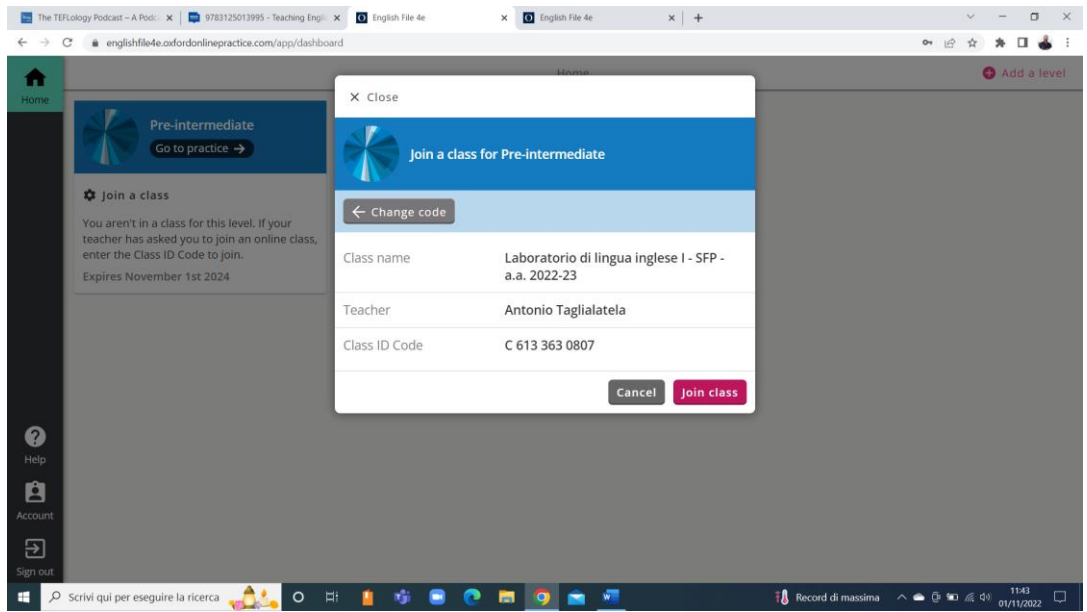

- Cliccare su 'Join class' (anche se la schermata può essere diversa da quella nella foto).

- Dopodiché, cliccare su 'Go to practice' (vedi sotto, anche se la schermata potrebbe essere diversa da quella nella foto).

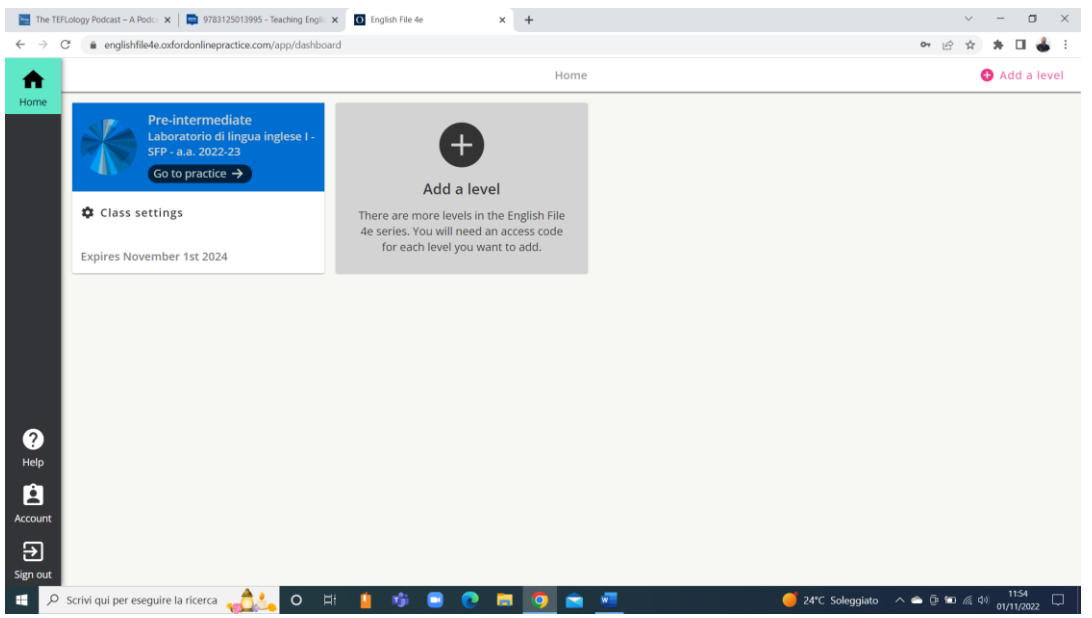

- Si aprirà la pagina dell'immagine sottostante (anche se la schermata potrebbe essere diversa da quella nella foto). Lì potete notare che nella barra laterale a sx sono presenti le varie opzioni a disposizione per esercitarvi con materiali che sono collegati al vostro Student's Book. Il 'Dictionary' è una risorsa utile per cercare immediatamente la parola in questione senza dover ricorrere a link esterni, mentre il 'Sound Bank' è utile per la pronuncia.

- Per le attività obbligatorie da svolgere, cliccare su 'Practice' a sx e procedere con lo svolgimento degli esercizi (vedi sotto). Cliccare sulle varie Unit (1A, 1B, 1C ecc.) per completare le attività.

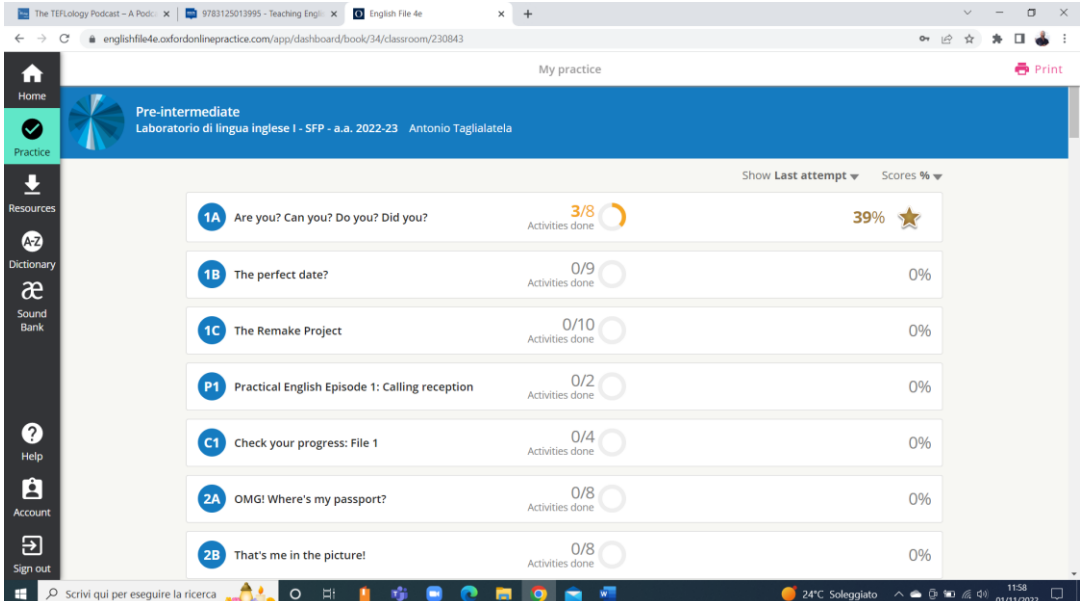

- Consiglio vivamente di seguire l'ordine e la struttura del libro, in modo da ripassare la grammatica contestualmente (i suggerimenti e i rimandi alle varie sezioni del libro, sono indicati all'interno del libro stesso).

- Per poter sostenere l'esame d'idoneità di fine corso è obbligatorio aver completato le prime 6 Unit presenti nella classe virtuale.

- Nell'immagine sottostante trovate un esempio di cosa comparirà cliccando sulle varie Unit. Una volta completate le singole attività e ottenuto il risultato in tempo reale, potete riprovare l'attività o proseguire. In ogni caso, una volta completata, accanto all'attività comparirà una spunta a sx e il punteggio a dx. Tutto ciò sarà visualizzato anche dal docente.

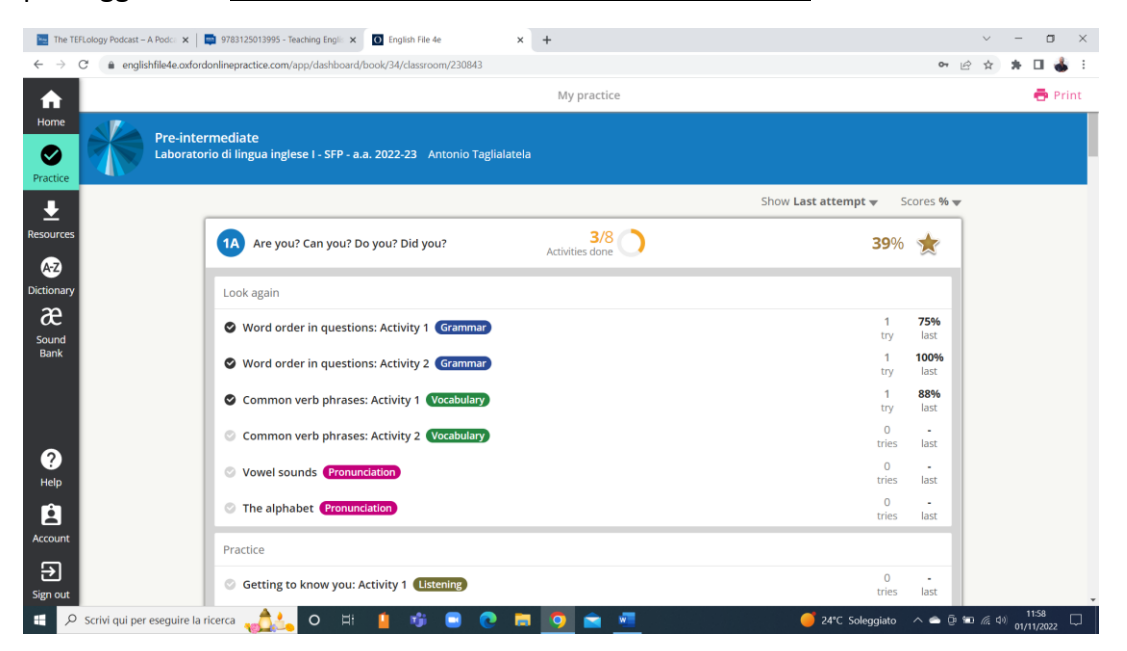

N.B. Tutte le attività sono estremamente intuitive e semplici da svolgere. In caso di necessità particolari, rivolgersi al docente: [antonio.taglialatela@unibas.it](mailto:antonio.taglialatela@unibas.it)

**IMPORTANTE** → **Tutte le attività vanno completate almeno una settimana prima dell'appello scelto per sostenere l'esame.**